## 土壌情報の一元的収集システムの開発

National Soil Resources lnventory System

# 中井 信,小原 洋,大倉利明<sup>\*</sup> Makoto Nakai, Hiroshi Obara, and Toshiaki Ohkura

要約 Web GIS の機能を使って全国規模の土壌調査結果(現地情報、断面記載、理化学分析値、 土壌図)を地形図上に表示し、調査現場においてオンラインで新たな調査結果を入力や修正でき るシステムを初めて開発した。現行の行政調査事業における結果を効率的かつ一元的に収集でき  $50$ 

### 背景・ねらい

全国規模の土壌調査結果は、これまで各種コンピューターメディアを使って、一定フォーマッ トのファイルを郵送することによって収集している。この際ファイル破壊などの事故やデータ修 正に時間がかかるなどの問題がある。このため、過去の調査研究や事業などにより得られた土壌 情報を、全国の野外現地や実験室などから閲覧でき、かつ、分散した機関が得ている調査結果を 効率よく一元的に収集できるシステムを開発する。

#### 成果の内容・特徴

- 1. 行政調査事業「土壌環境基礎調査(定点調査)」の結果をもとに土壌分類研究室のデータ ベースサーバーに土壌情報データベースを構築し、オンラインでこのデータベースにアク セスして以下のことができる。
- 2. GIS 機能を使って, 1 / 5 万地形図の上に農耕地土壌図と定点調査地点を表示できる。土壌 図または定点調査地点を画面上から選定することにより、土壌または調査地点の情報を表示で きる (図1)。
- 3. 調査年次や都道府県などから調査地点を検索し、調査区分を選択することで調査結果を表示 でき、この画面からデータを修正できる(図2)。集計については、調査年次,都道府県およ び層位を指定して、地目別、土壌群別または土壌統別に最小値、最大値および平均値を表示で きる。
- 4.新しいデータは,画面上で項目ごとにコード選択や測定値を書き込むことで入力するか,別 途エクセルファイルを作成し一括して入力する。コード表にないコードやあり得ない値は入力 時にチェックされ、データの信頼性を向上させている。
- 5.本システムには,農耕地土壌分類第3次改訂版による土壌分類プログラムが付属しており,

Soil Classification Laboratory, Natural Resources Inventory Center インベントリー, 第3号, p.9-10(2004)

<sup>\*</sup> 農業環境インベントリーセンター 土壌分類研究室

調査地点を選択すると土壌名が表示できる。新たな調査地点については、データ入力後、この プログラムで第3次改訂版による分類ができる。

# 成果の活用面・留意点

- 1. 土壌調査を行っている公立試験研究機関にIDとパスワードを発行する。
- 2. インターネット・エクスプローラでのみ動作を確認している。
- 3. 土壌特性別の主題図(例えば、土性図や保水容量図など)の表示機能も順次追加される。
- 4. 関係機関との協議を経て、データを公開する。

具体的データ

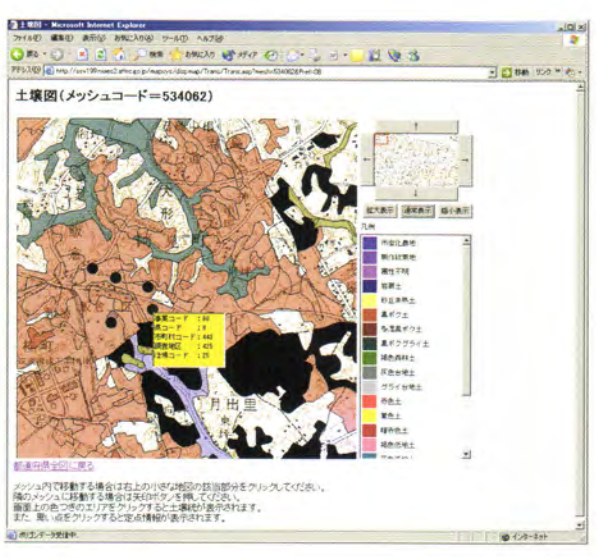

図1 Web GISにより地形図上に土壌 図を表示した画面

(●は定点調査地点で右クリック することにより地点を特定する情 報が表示できる)

図2 データの検索結果 (この画面からもデータの修 ができる)

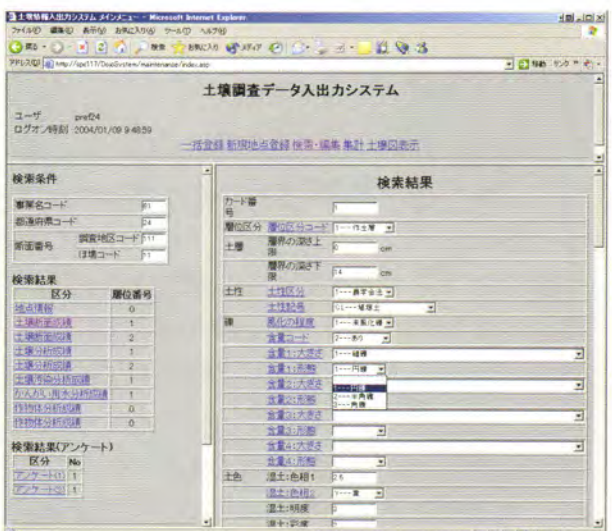

# その他

連絡先:農業環境インベントリー 土壌分類研究室 中井 信

電話 029-838-8353, E-mail:nakaimkt@affrc.go.jp

発表論文等:中井 信,土壌インベントリーの情報システム,現代土壌肥料学の断面(10), 農 業および園芸, 76(10), 1123-1130 (2001)